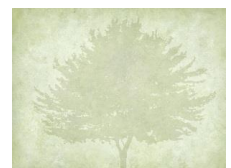

# **Using On-line Databases**

### • **WEB RESOURCES I USE MOST OFTEN**

- o Sites w/ images of original sources
	- o Official records, photos & newspapers
- o Sites w/ derivative sources
	- o Indexes, abstracts, transcripts
	- o Periodicals & family histories
- o Family trees by other researchers
- **Message boards & mailing lists**
- **Various resources and tree builders**
	- o **Family Tree Maker**
- **REASONS FOR HARD TO FIND RECORDS**
	- o Name is wrong on index
		- o Indexer misreads handwriting
		- o Recorder misspells name
		- o Recorder misinterprets what he heard
		- o Recorder "dittoed" data incorrectly
	- o Someone was missed by the recorder
		- o Maybe person is in hiding
		- o Maybe person had a disagreeable attitude
	- o Someone wanted to mislead recorder
		- o Maybe personal embarrassment
		- o Maybe not of legal age
	- o Record is being overlooked within search results
		- o Too many resulting "hits" with search
		- o Data missing from index
		- o Name change or variant spelling
		- o Search criteria excludes a record too much info
- **Document your discoveries: WHO, WHAT, WHEN, WHERE, WHY**
- **Cite Sources**
- **WEBSITES WITH READY ACCESS**
	- o No fee sites
		- o FamilySearch
		- o Find A Grave
		- o Google
	- o Fee-based sites
		- o Ancestry
		- o Fold3
- **Beginner mistakes** "TMI" too much input

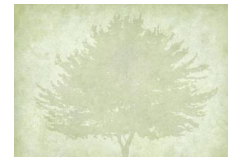

# **FamilySearch**

#### **Tips:**

- 1. Always search by name first
- 2. Always view the image of the original record
- 3. Attach sources to your Family Tree
- 4. Search using a variety of methods
- 5. Less is more…. Begin with a minimum of information and apply filters to your results to refine
- 6. them
- 7. Log in with your FamilySearch account first in order to save records and images to Source Box
- 8. Use Research plan and log

#### **Demonstrate FamilySearch**

- o Search
	- Records
	- Images
	- Catalog
	- Research Wiki
- o Family Tree
	- Tree

## **Find A Grave:**

#### **Crowdsource / GPS / Photos of headstone**

- 1. See what a simple name search reveals first
- 2. Use memorial links to find other relatives buried near by
- 3. Carefully review grave and memorial information
- 4. Learn more about the cemetery your ancestors were buried in
- 5. Contact Find a Grave volunteers to thank them and ask questions
- 6. Add what you know to existing memorials with a free Find a Grave login

### **Google: you all know it is the largest library in the world**

#### **Some basics**

- Word order matters
- Never case sensitive
- Each word should add focus
- Use genealogy terms (birth vs. birthday)
- Google searches in priority order
- Top pages will have highest to search criteria
- No limit to your search query
- Keep track of your good and bad search phrases

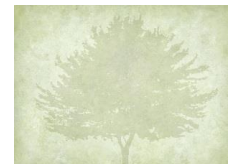

#### **Wildcards**

- **Quotation Marks** 
	- $\circ$  When a keyword or phrase encased in quotation marks, makes it MANDATORY
	- o Ex: "Oliver Baker" franklin county Indiana
- **Minus Sign** 
	- $\circ$  Remove unwanted keywords by subtracting them from your search! (- sign must touch word)
	- o Ex: "Oliver Baker" franklin county Indiana –ohio Illinois
- **Asterisk**
	- o Acts as a place holder for a word or short phrase
	- o Ex: Oliver W. Baker / Oliver William Baker
	- o Ex: "Oliver \* Baker" (asterisk does not touch)
- **Numrange search (..)**
	- $\circ$  Tells Google that a year within that range should appear in the search results  $\theta$
	- o Ex: "Oliver Baker" franklin county Indiana –ohio –Illinois 1821..1905
- **question mark (?)** 
	- o may be used to represent a single character, anywhere in the word.
	- o Ex: searching for Oliver Bak?r would return both Bakr and Baker and Bakar

### **Ancestry (\$)**

- All Collections
	- o Keep it simple
	- o No birth certificate with death date
	- o Name
	- o Locations
	- o Special collections
- Card Catalog
	- o Getting to unindexed records
	- o No name or date to input
	- o Only collections

#### **FOLD3: (\$) military records**

### **In closing**

- Remember "TMI" principles
- Limit your search input
- Use filters to narrow your search results
- Don't forget variant spellings
- Use those wildcards (\* or ?)
- Look for browsable collections

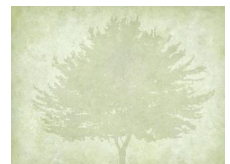

## **Where to Start**

- 1. What do you know, and how do you know it?
- 2. What do you want to know Where would you find what you are looking for?
- 3. Select records to search create Research Question
- 4. Obtain and search the record
- 5. Use the information Documentation, always cite your sources ALWAYS

#### **Websites available at FHC – show how to get there**

- **American Ancestors**
- **Ancestry**
- **FindmyPast**
- **Fold3**
- **GenealogyBank**
- **Irish Ancestors**
- **MyHeritage**
- **... More**

## **Brooklyn County Library Websites – show**

• Heritage Quest (some for Free), purchased by Ancestry

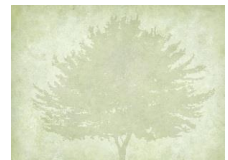

## **LINKS FOR WEBSITES**

## **Free**

**FamilySearch: [https://www.familysearch.org](https://www.familysearch.org/)**

- **BYU FamilySearch Basics Class 1 Getting to Know FamilySearch: [https://www.youtube.com/watch?v=WBc6Q\\_bSHlw](https://www.youtube.com/watch?v=WBc6Q_bSHlw)**
- **FamilySearch Class 2: Adding and Correcting information: <https://www.youtube.com/watch?v=6uZen4vF22c>**
- **FamilySearch Class 3: Finding People to Add to Family <https://www.youtube.com/watch?v=fDMQw2b4ipw>**
- **FamilySearch Class 3: Tending Your Tree: Basic Research <https://www.youtube.com/watch?v=RVjDVgMRk6Y>**

**Find A Grave<https://www.findagrave.com/>**

• **Find A Grave tutorial[: https://www.youtube.com/watch?v=P9DuZHQ9Ouo](https://www.youtube.com/watch?v=P9DuZHQ9Ouo)**

**Google<https://www.google.com/>**

## **Fee based**

**Ancestr[y https://www.ancestry.com/](https://www.ancestry.com/)**

- **How to Use Ancestry.com for Beginners:<https://www.youtube.com/watch?v=8VoaccOtPSY>**
- **Getting Started in Ancestry: [https://support.ancestry.com/s/article/Getting-Started-Lesson-1-](https://support.ancestry.com/s/article/Getting-Started-Lesson-1-Starting-Your-Tree) [Starting-Your-Tree](https://support.ancestry.com/s/article/Getting-Started-Lesson-1-Starting-Your-Tree)**

**Fold[3 https://www.fold3.com/?group=1](https://www.fold3.com/?group=1)**

**How to use Fold3[: https://www.casscolibrary.org/wp-content/uploads/Genealogy/Guide-to-Fold3-](https://www.casscolibrary.org/wp-content/uploads/Genealogy/Guide-to-Fold3-1.pdf) [1.pdf](https://www.casscolibrary.org/wp-content/uploads/Genealogy/Guide-to-Fold3-1.pdf)**

• **A Quick Tour of FOLD3:<https://www.youtube.com/watch?v=DaxI3aOM55c>**

**GenealogyBan[k https://www.genealogybank.com/](https://www.genealogybank.com/)**

• **How to Search GenealogyBank: [https://www.genealogybank.com/static/downloads/HowtoSearch\\_eBook.pdf](https://www.genealogybank.com/static/downloads/HowtoSearch_eBook.pdf)**

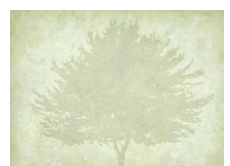

# *Differences between Ancestry & FamilySearch:*

- **Key differences in their Family Tree(s):** Ancestry and FamilySearch have completely different philosophies for maintaining family trees.
	- o Ancestry has each user create their own family tree (or trees).
		- Have more than 8+ billion names spread across 80+ million trees.
			- Impossible to know how many billion names are duplicates.
- FamilySearch has goal of creating a single world-wide tree in which users share all info (except for living).
	- o Have more than a billion names with a much lower percentage of duplicates.

**• Key differences in their Records Search tools:** Most significant differences are the date & wildcard parameters.

- Searching by date (years only):
	- $\circ$  Ancestry needs one year only results will be prioritized by variations from that year (0, ±1, ±2, ±3, etc.)
	- $\circ$  FamilySearch requires a range of years any results outside the range are ignored
- Using \* wildcards in names (first and/or last name):
	- $\circ$  FamilySearch needs one accompanying letter only (i.e.,  $A^*$ , \*ly, etc.)
	- o Caution: sometimes "no results" will display when there are actually too many results
	- o Ancestry needs three accompanying letters (i.e., abc\*, \*xyz, l\*mn, etc.)

## *Other Tips for Improving Search Results:*

- Start with minimal search parameters typically first/last names plus time/place for one event only
	- o Adding parameters weakens the search because …
		- Each parameter creates the risk of data mismatches
		- Each parameter mismatch decreases chance for a record appearing in the search results
	- o Use "filters" to limit search results to a specific record type or specific record collection(s)
		- **EXALLE 1** Filtering techniques differ between Ancestry and FamilySearch so see their tutorials
	- o If search creates too many results, then …
		- Refine location to reduce results (i.e. search by county rather than by state)
	- o Reduce time parameter (change date range in FamilySearch; select an "Exact to …" button in Ancestry)
	- o If search creates too few results, then …
		- Eliminate a parameter (i.e. try it without a given name)
		- Broaden time/place parameters (i.e. broaden date range)
		- Change surname to check for variant spellings

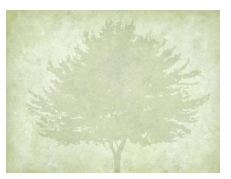

- o Use \* wildcards to capture possible variants (i.e. "Mc\*rley" will capture "McCurley" "McCearley" & "McKerley")
- When all else fails, try same search elsewhere
	- o Try another "Big 4" Ancestry, FamilySearch, FindMyPast, and/or MyHeritage
		- Record may be mis-indexed in one & correctly indexed in another
		- Results are prioritized differently, even when they're using the same index
		- Remember that search "tricks" which didn't work in one website may work in another
- Other tidbits …
	- o For death or burial records, eliminate birth parameter (time/place)
		- o Many death indexes don't include place of birth
		- o FamilySearch may exclude Find-a-Grave memorials if birth State is different than death State